# **Operating instructions**

## **1. Booting up**

- a) Open the router
- b) Firstly insert the USB to your LilEyes, put the power adapter into an electrical socket and insert the other side into the power interface, then push the rotary switch to turn on LilEyes (the sound of "da" means that it starts up ).

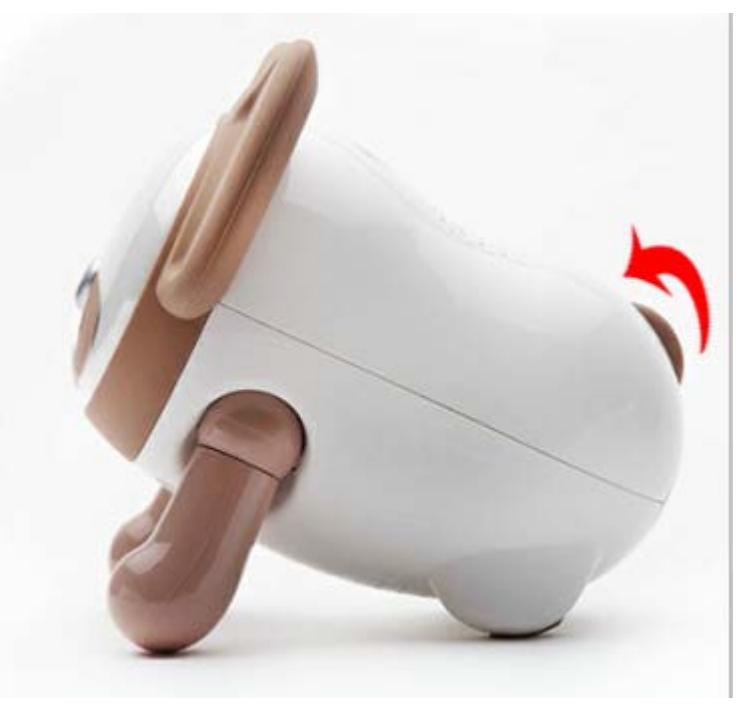

- c) After it is turned on, please wait for about 1'05" when the system is launched and will automatically connect to the router. After that, the product will get ready for use with the expression, "==", appearing on the LED screen of LilEyes and the prompt tone of "dear master".
- d) After entering the apk of LilEyes in your smartphone (we will launch the ios system later), all the applications can be used and controlled by your phone.

## **2. Use of Applications by Smartphone**

## ·**Baby Monitor**

- a) Open care and Close care: press the button of "Open Care" to start the monitoring function and click "Close Care" to end the monitoring. In addition, the function of monitoring will run automatically and send you alerting messages backstage when you start the function of baby monitor and quit the app interface.
- b) Expression: click "Expression" and choose one of the expressions that pop up below, then LilEyes will show it.
- c) Story/Song: press "Story/Song" to play stories or music for your baby.
- d) Hold to Talk: hold the button to talk with your baby, but please pay attention to keeping a certain distance (at least 5 meters) away from your LilEyes to avoid noise,
- e) Hold to Listen: hold the button to listen to your baby, and please turn up your phone receiver to the maximum volume for clear sound。 Meanwhile, some noise may exists because of the surroundings at times.
- f) Remoter: press the upward arrow constantly to rise the camera and the other way around, the angle of the camera will lower.
- g) : Click this button to control the volume.
- h) : One picture of your baby will be taken and saved to the album in the smartphone when you click this button once.

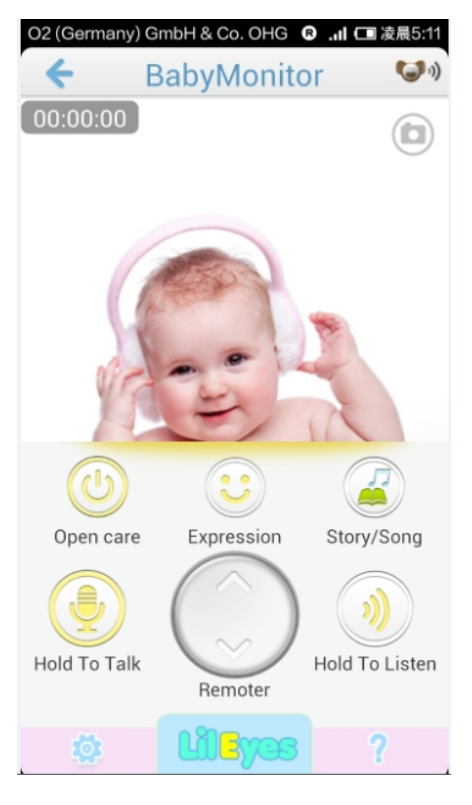

i) Click the button  $\mathbb{R}$  to see the following options:

Click "Nursery Rhymes" and "Fairy Tales", pre-stored DIY audio files in USB disk can be added to the playlist, including nursery rhymes, lullabies, stories for children and the voice of parents.

Click "Video Review", you can watch the previous video downloaded from LilEyes through USB. (Not available for the sample)

Click "Ringtone Settings" to choose "ON ", you can find when the warning message pops up, the smartphone can be not only vibrating, but also set to the mode of ringtone.

#### Remark:

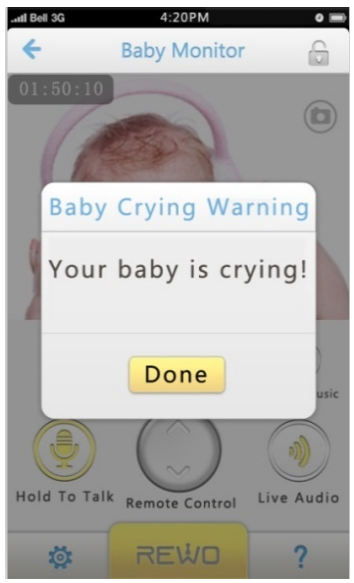

a) The function of sending alerting messages when your baby is crying will be contained in the final product, which is not included in the sample for the moment. We will bring the final product with this function in the language of English to the HK Electronics Fair (Spring Edition, 13 - 16 April 2014). The information of our booth is as follow:

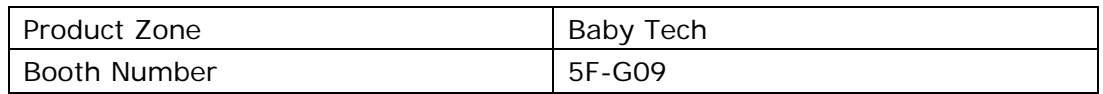

b) If parents do not react to the first warning message within 45 seconds, the app will send another alerting message to your smartphone as follow: (the function has been contained in the sample)

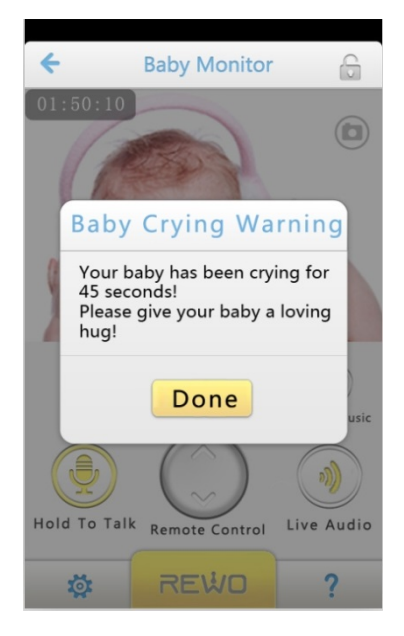

## ·**Music Function**

The function can be controlled as other mp3 player, including repeating, random play, pause, previous one and next one. LilEyes will play and dance with the music downloaded from USB disc.

## ·**Other Functions**

Other additional functions can be added as long as clicking the icon of "Add App" on the main interface of your app when your smartphone has a network (The additional functions are not available for the sample and the basic version of the final product).

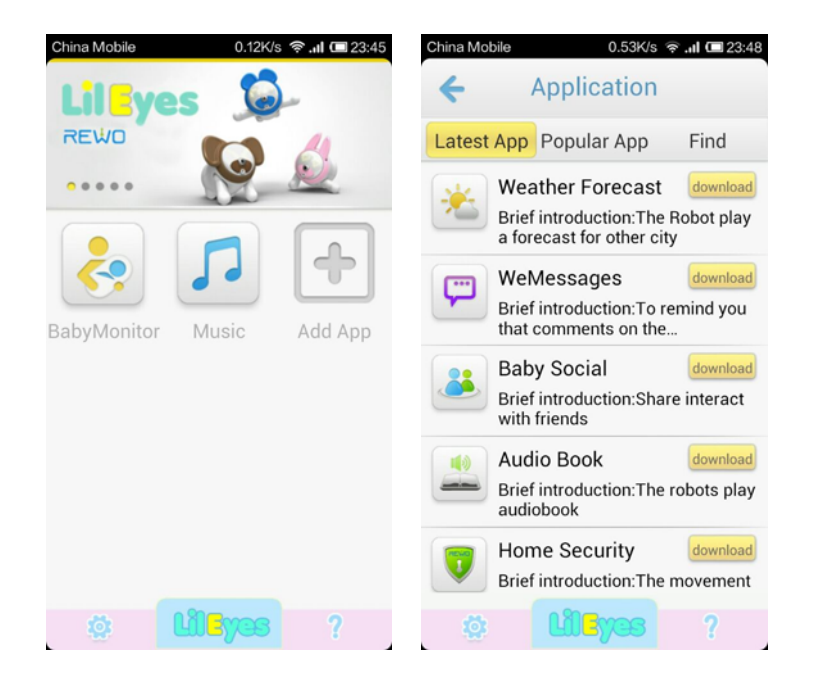

## **FCC Statement:**

This equipment has been tested and found to comply with the limits for Part 15 of the FCC rules. These limits are designed to provide reasonable protection against harmful interference in a residential installation. This equipment generates, uses and can radiate radio frequency energy and, if not installed and used in accordance with the instructions, may cause harmful interference to radio communications.

However, there is no guarantee that interference will not occur in a particular installation. If this equipment does cause harmful interference to radio or television reception, which can be determined by turning the equipment off and on, the user is encouraged to try to correct the interference by one or more of the following measures:

- Reorient or relocate the receiving antenna.
- Increase the separation between the equipment and receiver.

• Connect the equipment to an outlet on a circuit different from that to which the receiver is connected.

This device complies with part 15 of the FCC rules. Operation is subject to the following two conditions: (1) This device may not cause harmful interference, and (2) this device must accept any interference received, including interference that may cause undesired operation.

**Note: Modifications to this product will void the user**'**s authority to operate this equipment.**